#### Поездка на дачу

unit fazenda:

#### interface

### uses

Windows, Messages, SysUtils, Variants, Classes, Graphics, Controls, Forms,

Dialogs, StdCtrls;

## type

 $TForm1 = class(TForm)$ // расстояние Edit1: TEdit: Edit2: TEdit; // цена литра бензина Edit3: TEdit; // потребление бензина на 100 км CheckBox1: TCheckBox; // True - поездка туда и обратно **Button1: TButton:** // кнопка Вычислить Label4: TLabel: // поле вывода результата расчета Label1: TLabel; Label2: TLabel: Label3: TLabel: procedure EditKeyPress(Sender: TObject; var Key: Char); procedure Button1Click(Sender: TObject);

#### private

```
{ Private declarations }
public
 { Public declarations }
end:
```
#### var

Form1: TForm1:

### implementation

### $\{SR * dfm\}$

{Процедура EditKeyPress обрабатывает нажатие клавиш в поле Расстояние, Цена и Потребление. Сначала надо обычным образом создать процедуру обработки события OnKeyPress для поля Edit1, затем назначить эту процедуру событию OnKeyPres полей Edit2 и Edit3. Кроме того, свойству Tag компонентов Edit1, Edit2 и Edit3 надо присвоить соответственно значения 1, 2 и 3. Свойство Тад используется в процедуре EditKeyPress для идентификации компонента. }

# procedure TForm1.EditKeyPress(Sender: TObject; var Key: Char);

```
var
  Edit: TEdit;
begin
  Edit: = Sender as TEdit:
  // в поле Edit можно ввести только дробное число
  case Key of
  '0'..'9': ; // цифры
         ; // клавиша <Backspace>
  #8:': '; begin
         Key := DecimalSeparator.
         if Pos(DecimalSeparator, Edit, Text) \leq 0then Kev := #0:
```
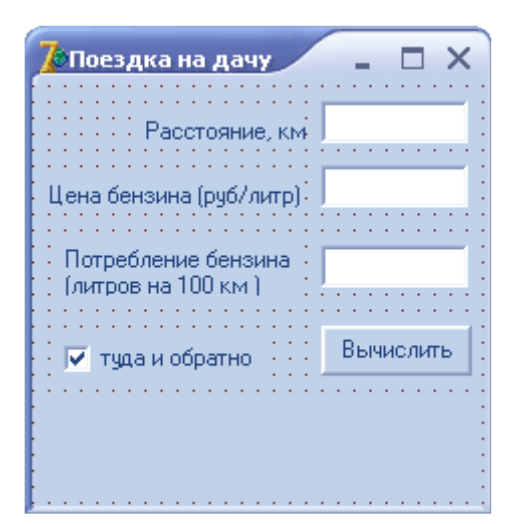

```
 #13: // клавиша <Enter>
     case Edit.Tag of
      1: // клавиша нажата в поле Edit1
        Edit2.SetFocus; // фокус в поле Edit2
     2: // клавиша нажата в поле Edit1
        Edit3.SetFocus; // фокус в поле Edit3
     3: // клавиша нажата в поле edit3
        Button1.SetFocus; // фокус на кнопку Button1
     end;
   end;
end;
// щелчок на кнопке Вычислить
procedure TForm1.Button1Click(Sender: TObject);
var
  rast : real; // расстояние
  cena : real; // цена
  potr : real; // потребление на 100 км
  summ : real; // сумма
  mes: string;
begin
  // здесь возможно исключение типа EConvertError в случае, если пользователь отставит
  // одно из полей ввода незаполненным
  try
     rast := StrToFloat(Edit1.Text);
     cena := StrToFloat(Edit2.Text);
    pot := StrToFloat(Edit 3. Text); except
   on EConvertError do
   begin
     ShowMessage('Данные надо ввести во все поля!');
     // попытаемся найти пустое поле
    if Length(Edit1.Text) = 0 then Edit1.SetFocus
    else if Length(Edit2.Text) = 0 then Edit2.SetFocus
          else Edit3.SetFocus; 
     exit;
   end;
  end;
 summ := (rast / 100) * potr * cena;
  mes := 'Поездка на дачу ';
  if CheckBox1.Checked then
  begin
   summ := summ * 2;
   mes := mes + ' и обратно';
  end;
  mes := mes + ' обойдется в ' + FloatToStrF(summ,ffGeneral,4,2)
        + ' руб.';
 Label4.Caption := mes;
end;
end.
```
end;